Slide Credit: Don Fussell

# CS354 Computer Graphics Texture Mapping

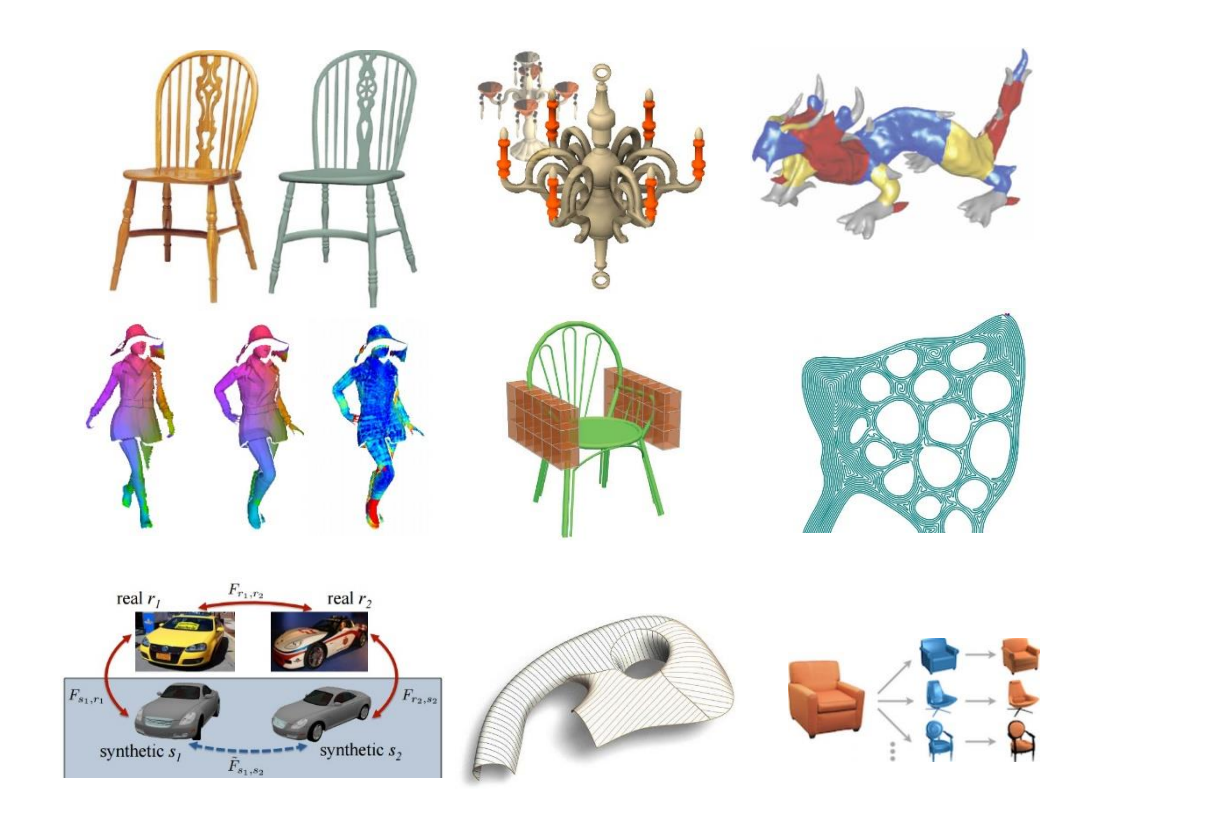

Qixing Huang February 5th 2018

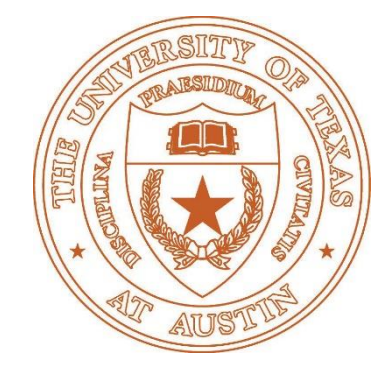

## Graphics Pipeline

From Computer Desktop Encyclopedia Reprinted with permission. 3 1998 Intergraph Computer Systems

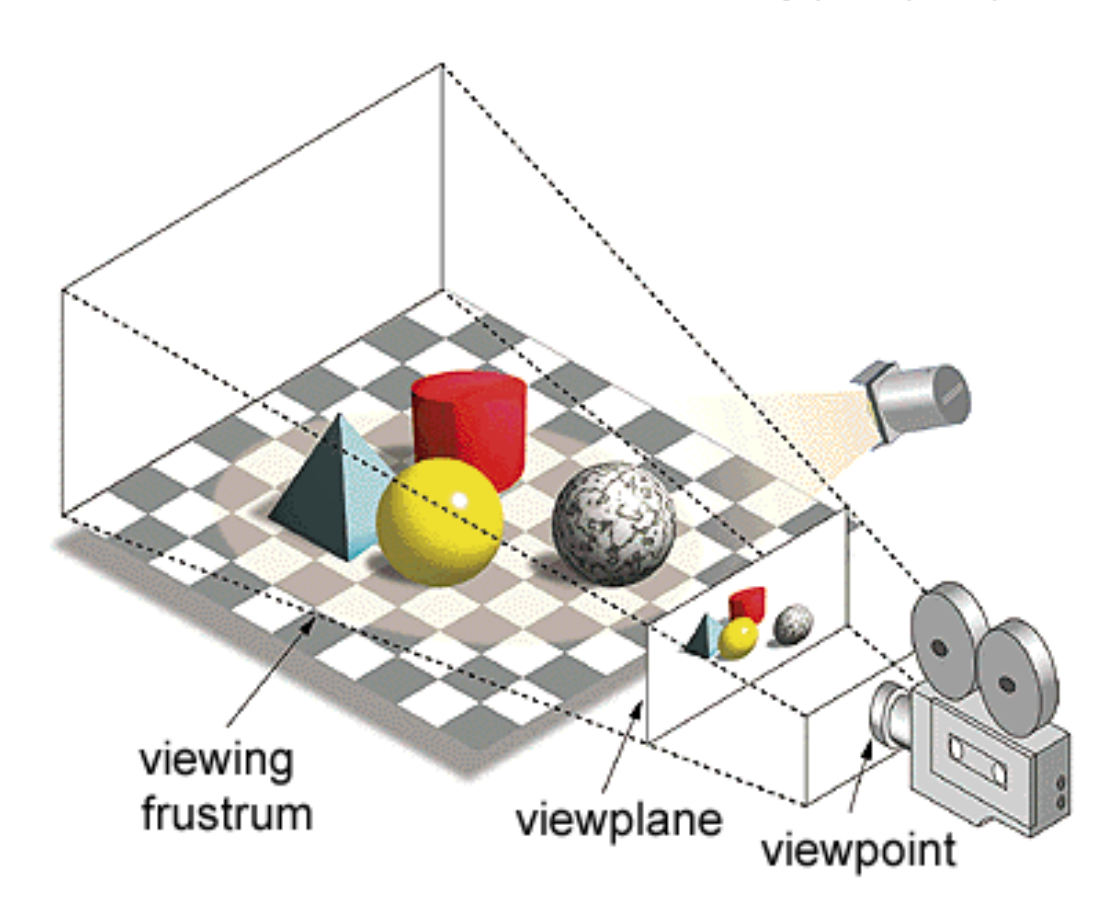

## What adds visual realism?

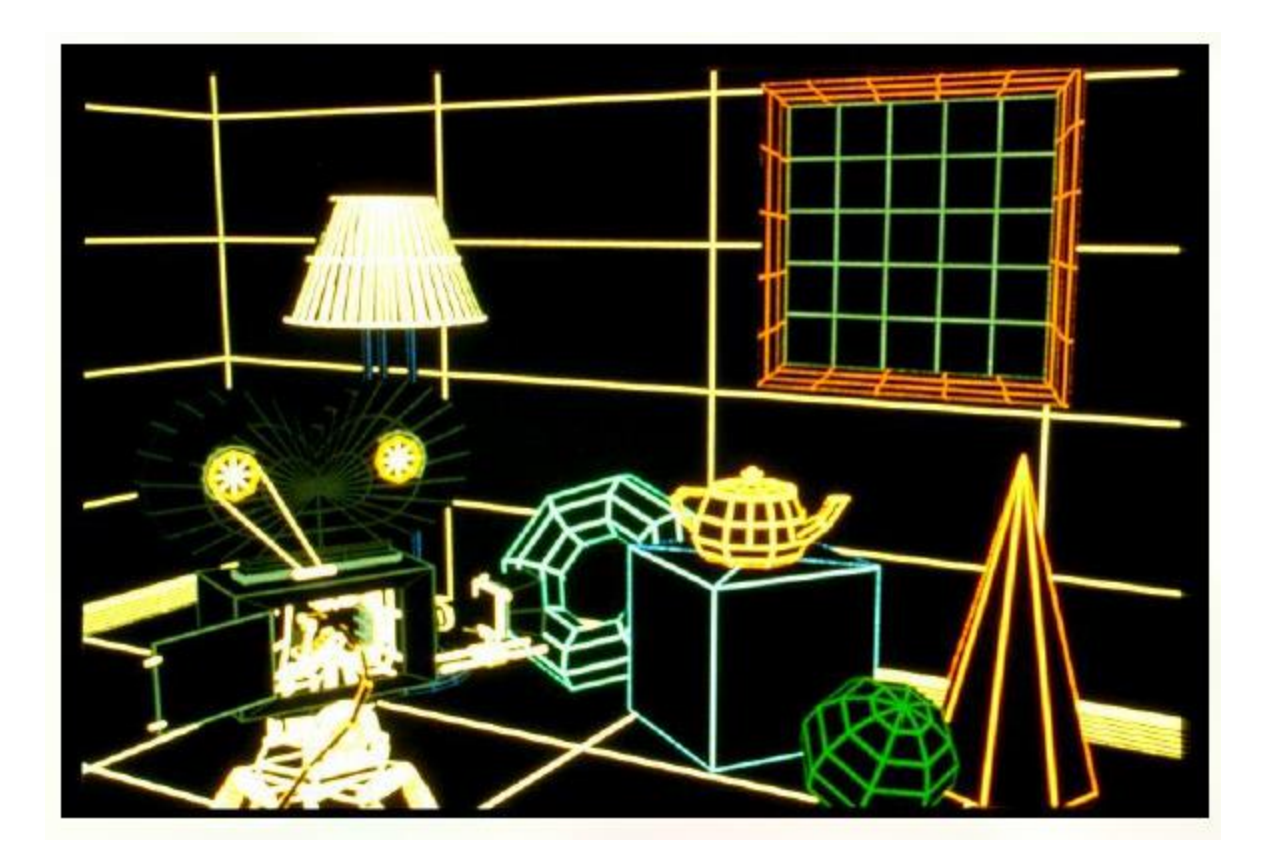

Geometry Only

## What adds visual realism?

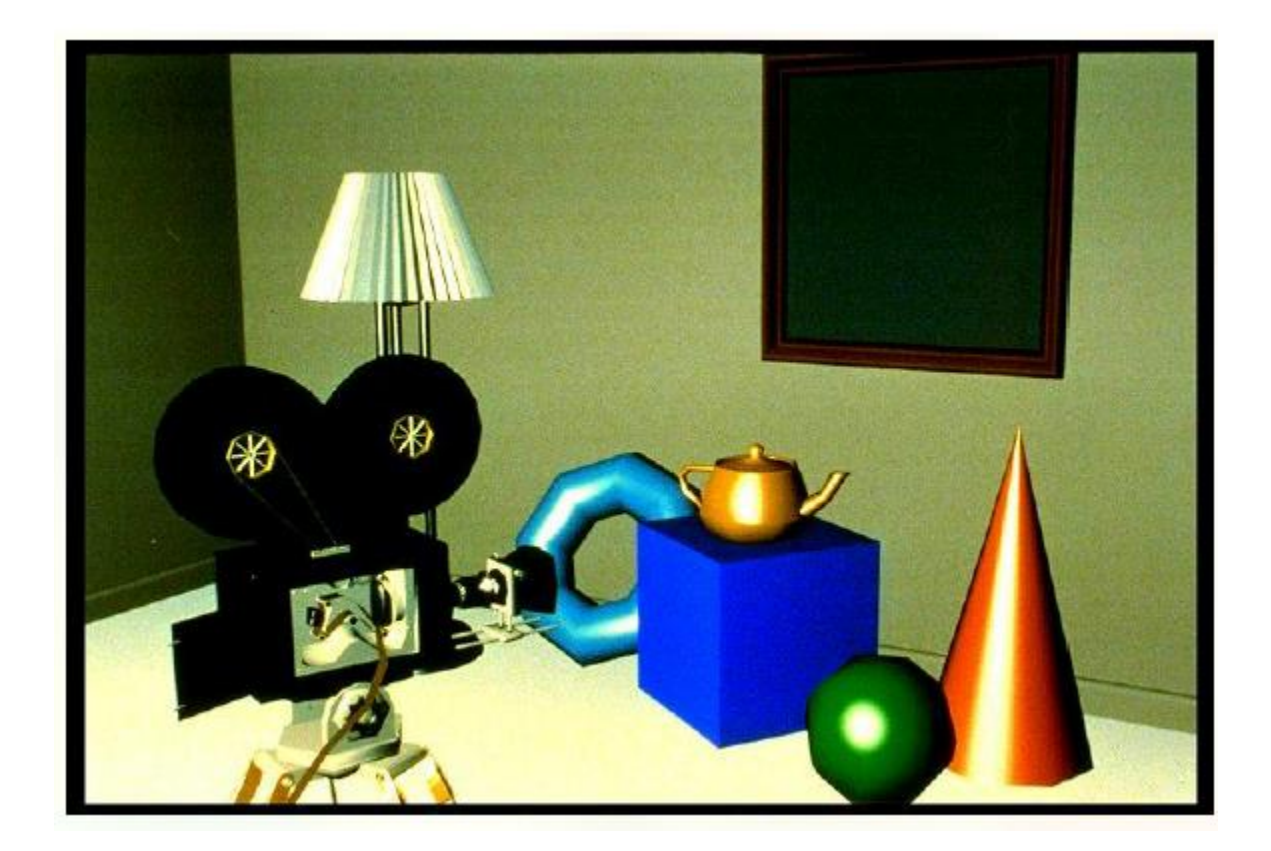

Phong Shading

### What adds visual realism?

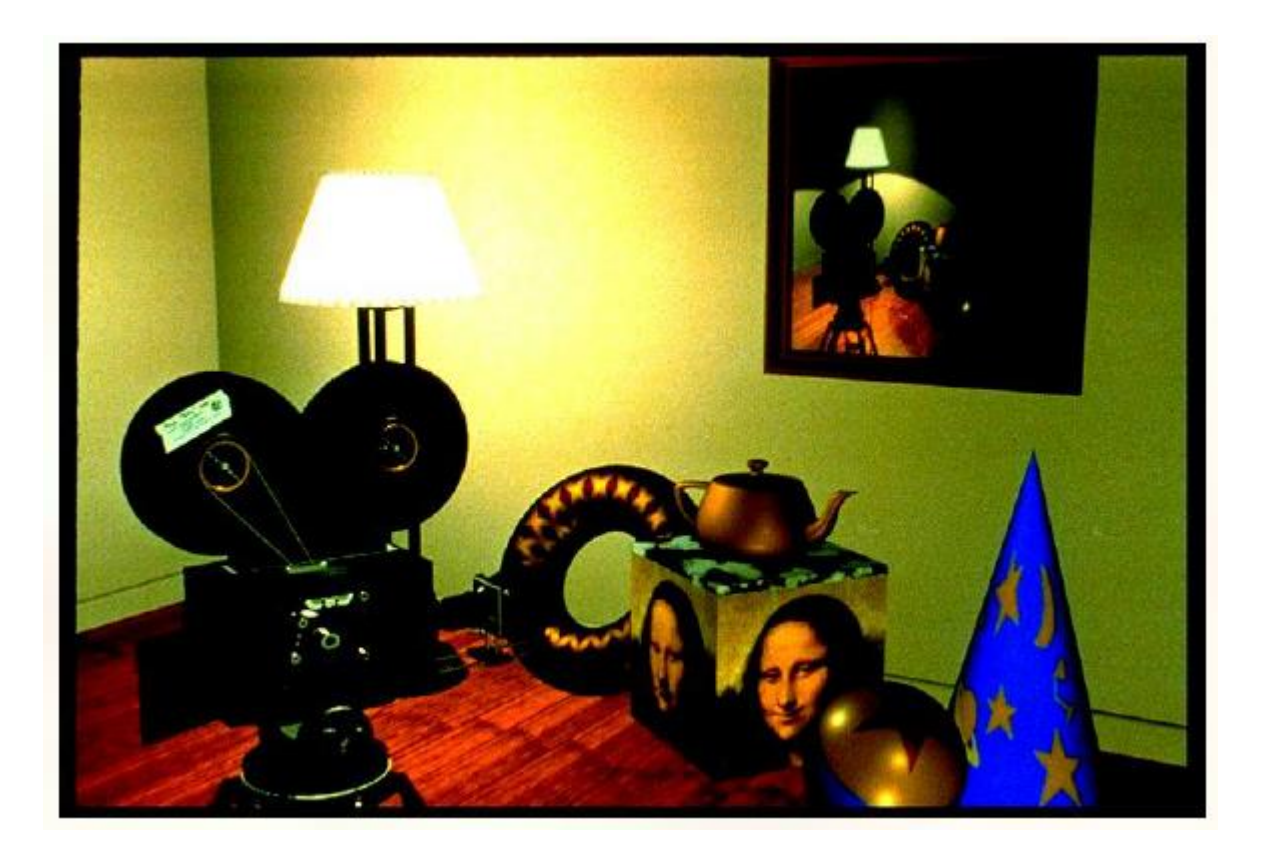

Phong shading + Texture Maps

# Textures Supply Rendering Detail

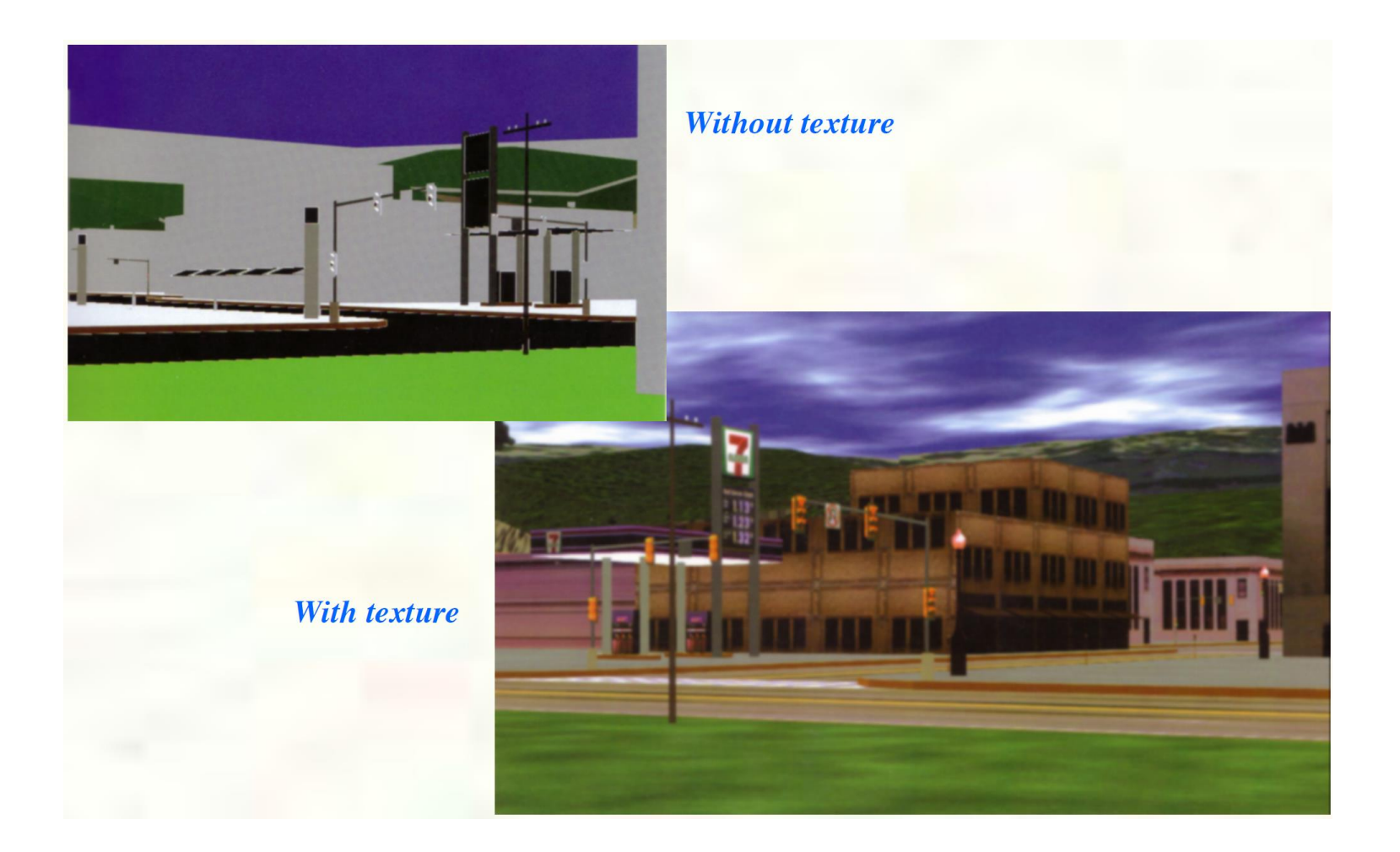

#### Textures Make Graphics Pretty

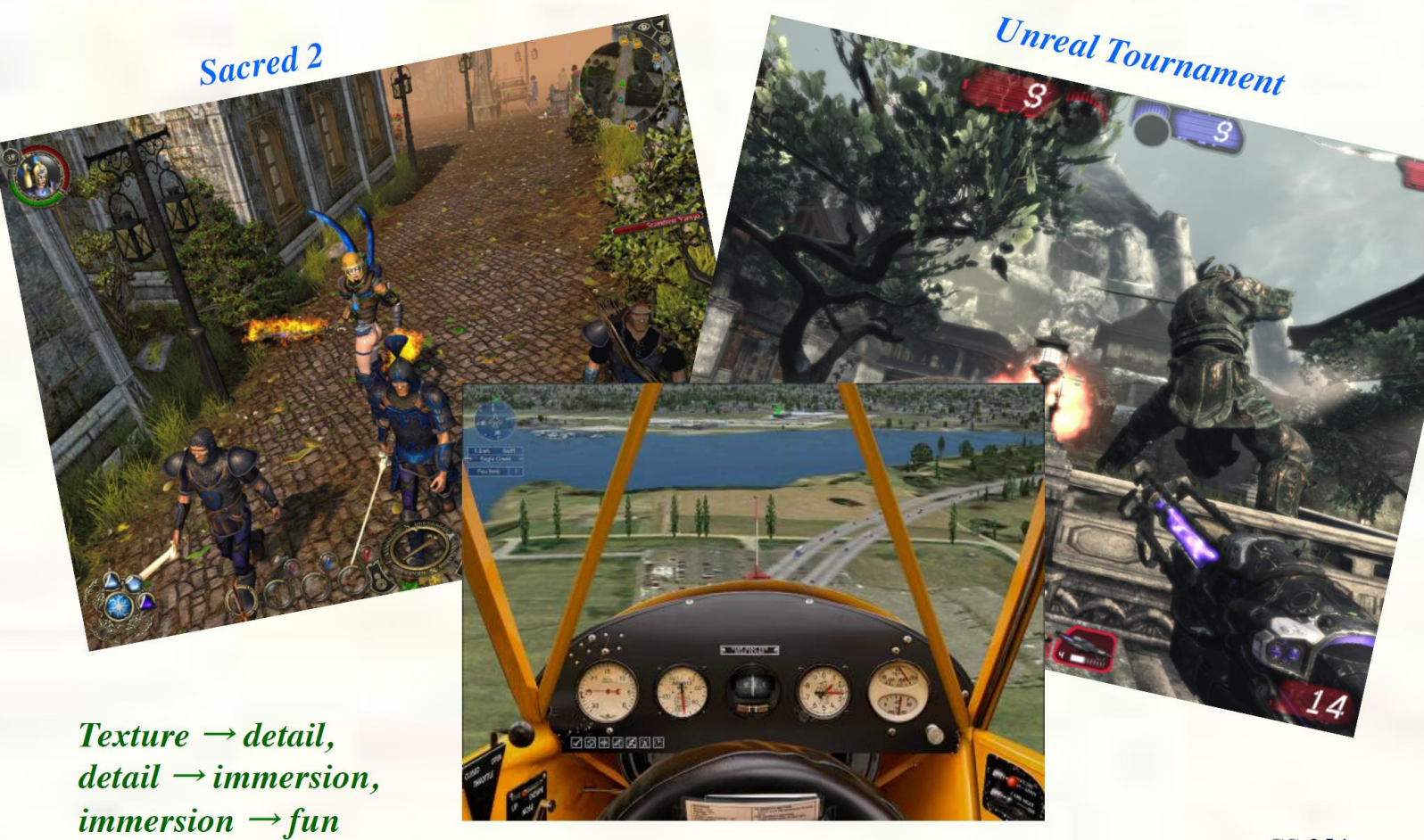

**Microsoft Flight Simulator X** 

**CS 354** 

# Texture Mapping

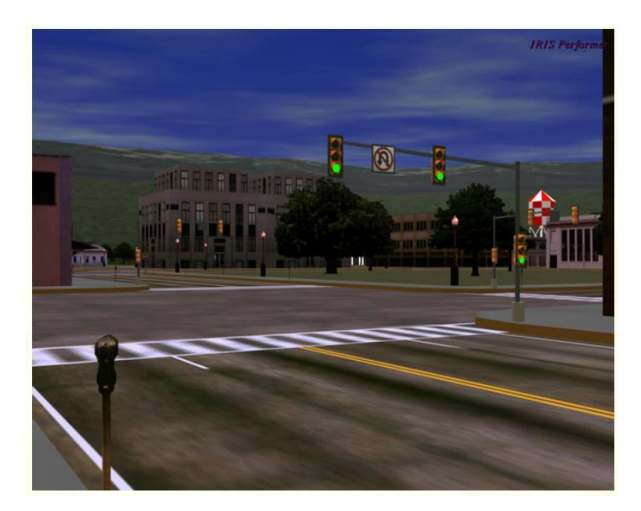

Texture mapping (Woo et al., fig. 9-1)

- Texture mapping allows you to take a simple polygon and give it the appearance of something much more complex
	- Due to Ed Catmull, PhD thesis, 1974
	- Refined by Blinn & Newell, 1976

## Non-parametric Texture Mapping

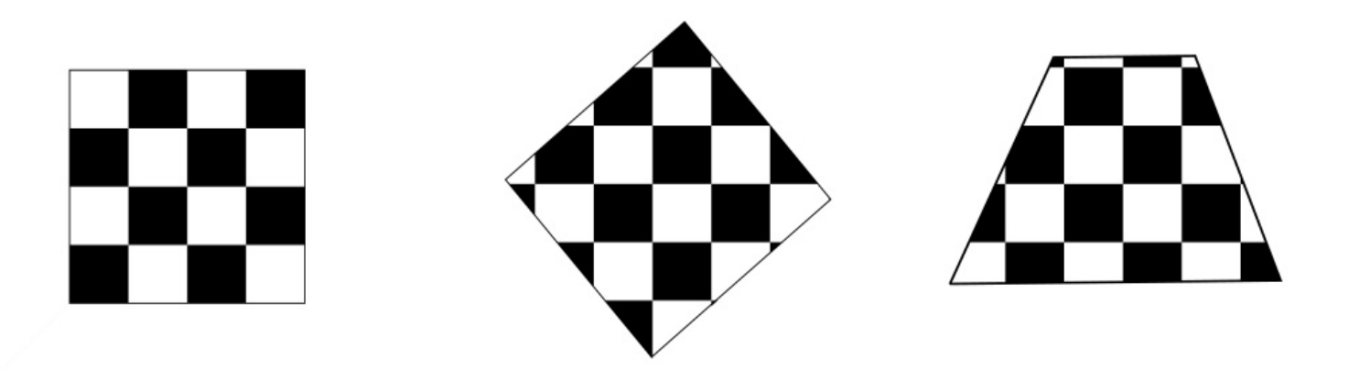

- With "non-parametric texture mapping"
	- Texture size and orientation are fixed
	- They are unrelated to size and orientation of polygon

#### Parametric Texture Mapping

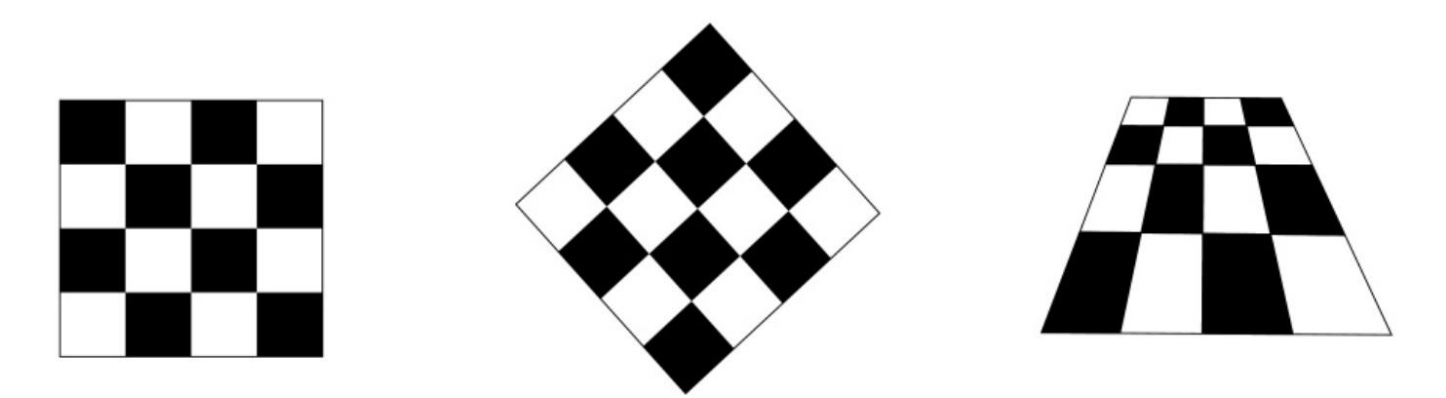

- With "parametric texture mapping," texture size and orientation are tied to the polygon
	- Separate "texture space" and "screen space"
	- Texture the polygon as before, but in texture space
	- Deform (render) the textured polygon into screen space
	- Deformation is given by parameterization
- A texture can modulate just about any parameter diffuse color, specular color, specular exponent, …

# Implementing Texture Mapping

• A texture lives in it own abstract image coordinates parameterized by  $(u, v)$  in the range  $([0..1], [0..1])$ :

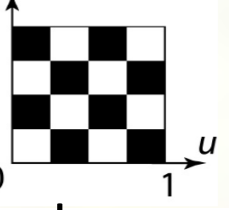

It can be wrapped around many different surfaces:

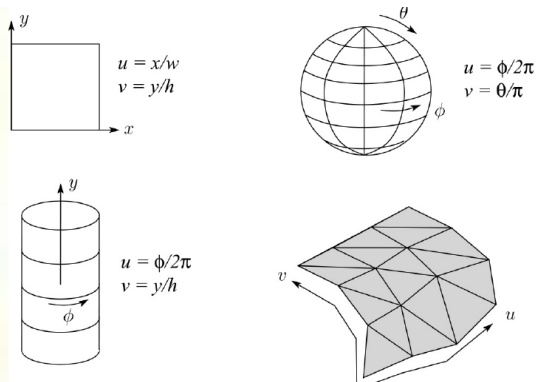

- Computing (*u,v*) texture coordinates in a ray tracer is fairly straightforward
- Note: if the surface moves/deforms, the texture goes with it

# Mapping to Texture Image Coords

The texture is usually stored as an image. Thus, we need to convert from abstract texture coordinate:

 $(u, v)$  in the range ([0..1], [0..1])

to texture image coordinates:

 $(u_{tex}, v_{tex})$  in the range ([0..  $w_{tex}$ ], [0..  $h_{tex}$ ])

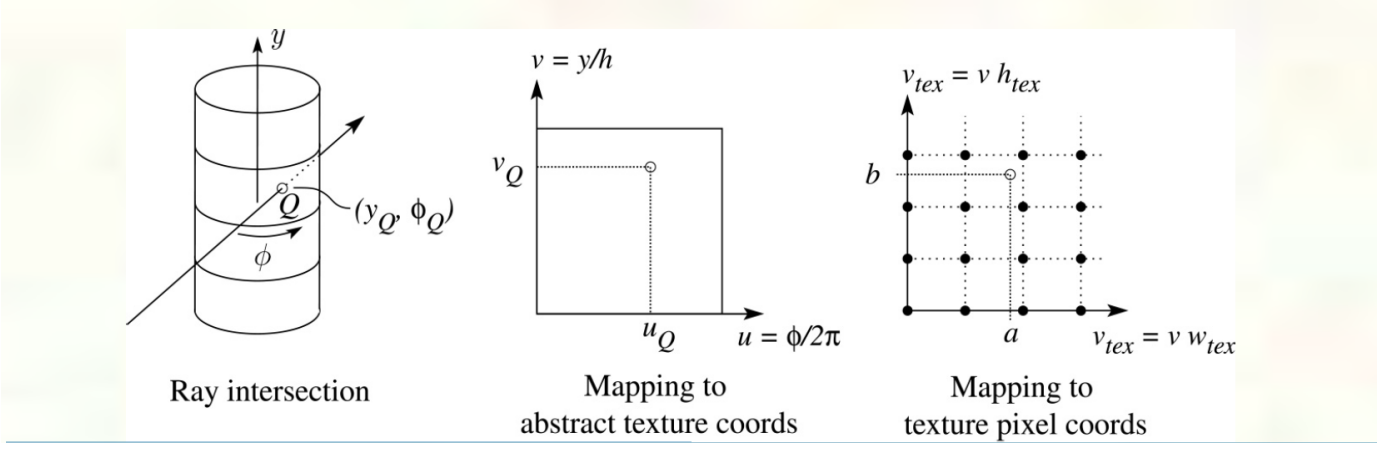

**Q**: What do you do when the texture sample you need lands between texture pixels?

## Texture Resampling

• We need to resample the texture:

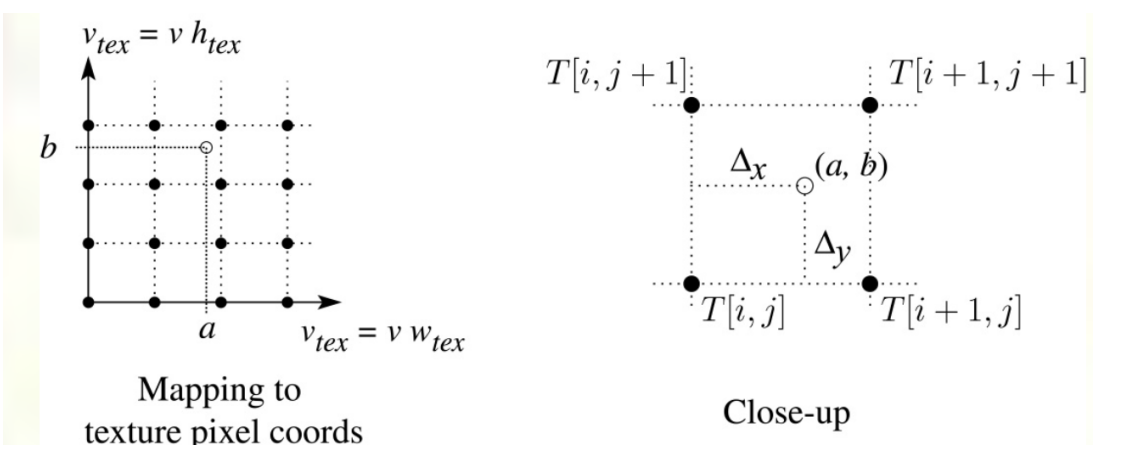

• A common choice is **bilinear interpolation**:

$$
T(a,b) = T[i + \Delta_x, j + \Delta_y]
$$
  
=  $(1 - \Delta_x)(1 - \Delta_y)T[i, j] + \Delta_x(1 - \Delta_y)T[i + 1, j]$   
+  $(1 - \Delta_x)\Delta_yT[i, j + 1] + \Delta_x\Delta_yT[i + 1, j + 1]$ 

### Texture Coordinates

• Interpolated over rasterized primitives

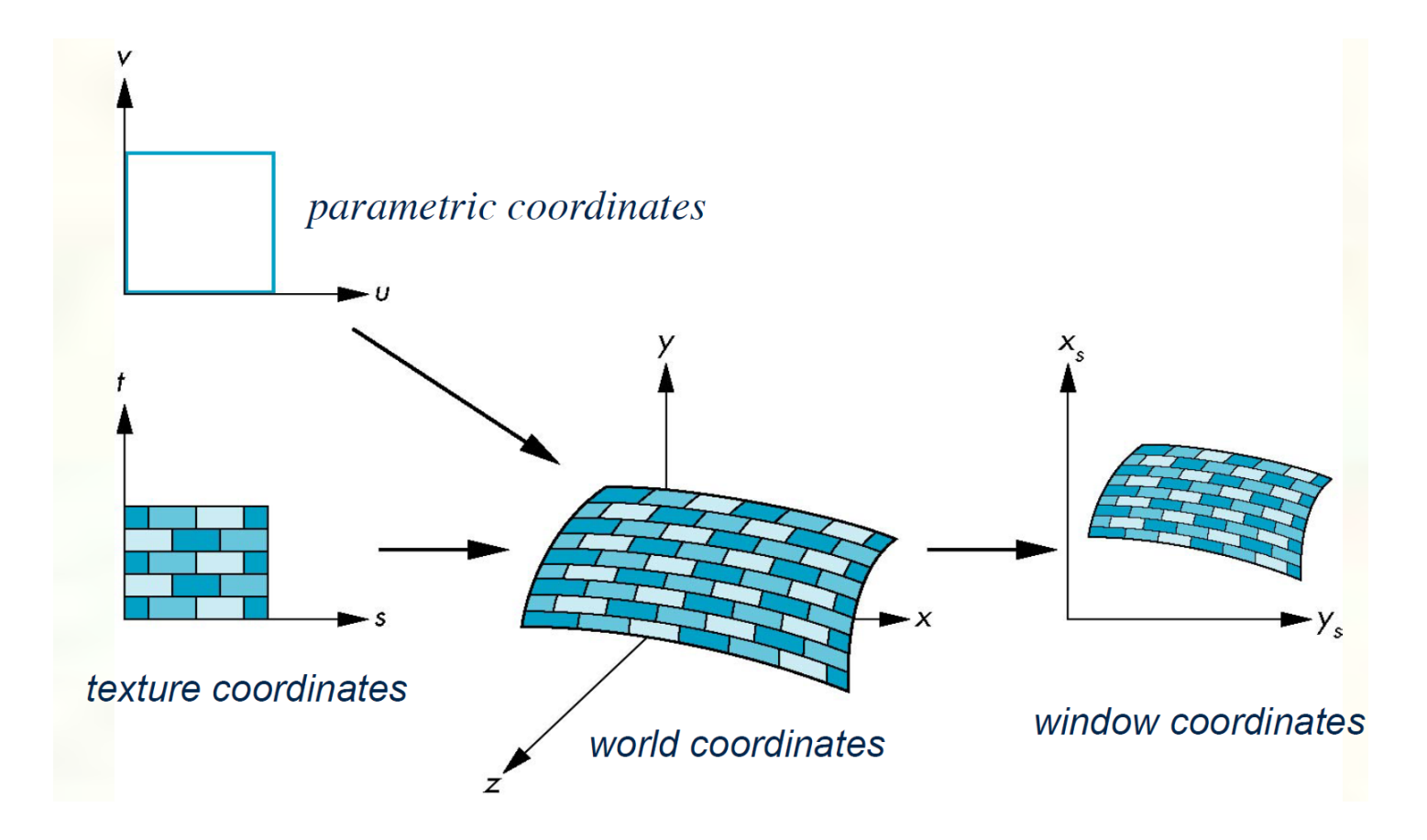

# Source of Texture Coordinates?

- Assigned ad-hoc by artist
	- Tedious!
	- Has gift wrapping problem
- Computed based on XYZ position
	- Texture coordinate generation ("texgen")
	- Hard to map to "surface space"
- From bi-variate parameterization of geometry
	- Good when geometryis generated from patches
	- So (*u,v*) of patch maps to (*x,y,z*) and (*s,t*)

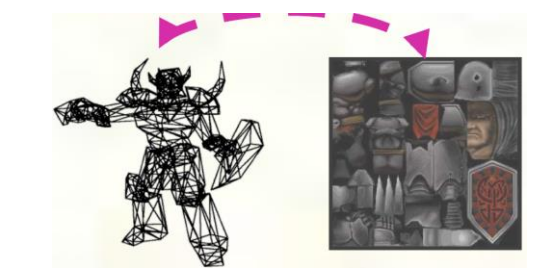

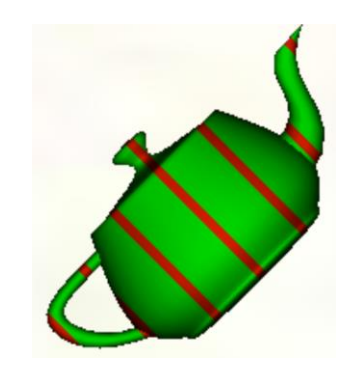

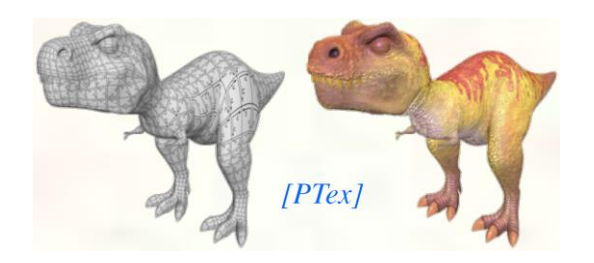

#### Texture Arrays

- **Multiple skins packed in texture array**
	- Motivation: binding to one multi-skin texture array avoids texture bind per object

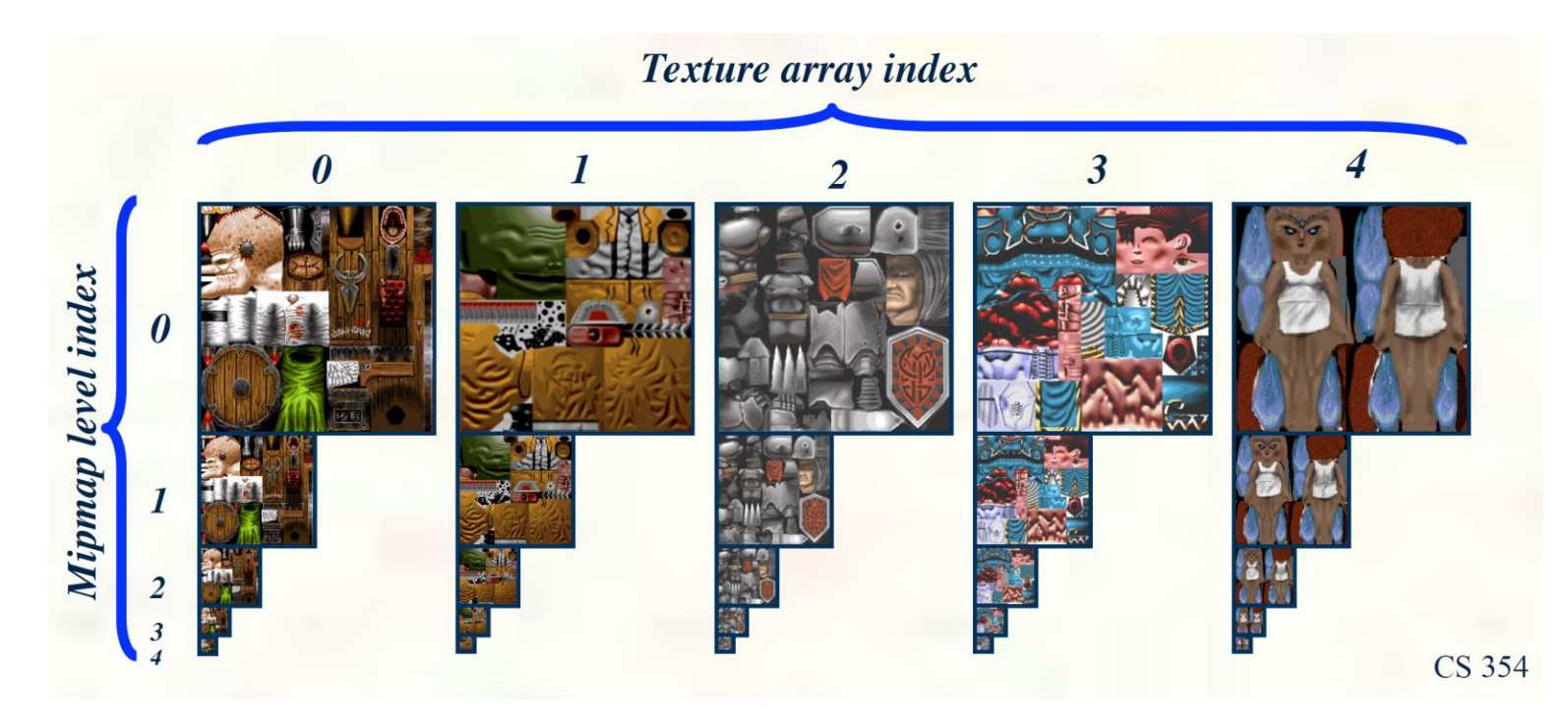

#### Textured Polygonal Models

![](_page_16_Picture_1.jpeg)

## Multiple Textures

![](_page_17_Picture_1.jpeg)

# Can Define Material by Program

- A 'surface shader' computes the color of each ray that hits the surface
- Example: Renderman surface shader

```
surface checker(float Kd=.5, Ka=.1) {
 float smod = mod(10*s, 1);
 float tmod = mod(10*t, 1);
 if (smod < 0.5) {
   if (tmod < 0.5) Ci=Cs; else Ci=color(0, 0, 0);
 \} else {
   if (tmod < 0.5) Ci=color(0,0,0); else Ci=Cs;
0i = 0s;Ci = Oi * Ci * CiKa*ambient() +Kd*diffuse(faceforward(normalize(N), I)));
```
# Solid Textures

• **Q**: What kinds of artifacts might you see from using a marble veneer instead of real marble?

![](_page_19_Figure_2.jpeg)

- One solution is to use **solid textures**:
	- Use model-space coordinates to index into a 3D texture
	- Like "carving" the object from the material
- One difficulty of solid texturing is coming up with the textures

## Solid Textures

• Here's an example for a vase cut from a solid marble texture:

![](_page_20_Picture_2.jpeg)

Solid marble texture by Ken Perlin, (Foley, IV-21)

#### Displacement and Bump Mapping

- Use surface offsets stored in texture
	- Perturb or dispute the surface
	- Shade on the resulting surface normals

![](_page_21_Figure_4.jpeg)

![](_page_21_Picture_5.jpeg)

**From Blinn 1976** 

# Normal Mapping

- Bump mapping via a normal map texture
	- Normal map  $-x,y,z$  components of actual normal
	- Instead of a height field 1 value per pixel
	- The normal map can be generated from the height field
	- Otherwise have to orient the normal coordinates to the surface

![](_page_22_Picture_6.jpeg)

#### Displacement vs. Bump Mapping

![](_page_23_Picture_1.jpeg)

• Rendered as displacement map over a rectangular surface

![](_page_23_Picture_3.jpeg)

#### Displacement vs. Bump Mapping

![](_page_24_Picture_1.jpeg)

Original rendering Rendering with

bump map wrapped around a cylinder

Bump mapping is much faster and consumes less resources for the same level of detail compared to displacement mapping because the geometry remains unchanged.

## Bump Mapping Example

![](_page_25_Figure_1.jpeg)

# Combing Texture Maps

Using texture maps in combination gives even better effects

![](_page_26_Figure_2.jpeg)

## Multiple Textures

![](_page_27_Figure_1.jpeg)

**CS 354** 

## Multitexturing

![](_page_28_Picture_1.jpeg)

#### Next Lecture

• Continue texture mapping

• Spatial data structure

## Questions?